# **Data reduction II Photometry with IRAF**

Tiina Liimets ([tiina.liimets@asu.cas.cz](mailto:tiina.liimets@asu.cas.cz) Office nr 209) Research workshop on evolved stars 01.09.2022

## **Introduction**

● Veronika's introduction to IRAF

● Text in **yellow** is for typing in IRAF terminal

● In my slides IRAF terminals are black or papaya color

## **Why data reduction?**

- We need to subtract – or reduce – instrumental effects and background contamination.

Reducing instrumental effects:

- **BIAS**: image with zero exposure time. Estimate of the real zero of the CCD.
- **FLAT**: image of a uniformly illuminated surface. Estimate sensitivity difference throughout the CCD + dust grains.
- **DARK**: image with the same exposure time of the science image with the shutter closed. Estimate the level of background current.

## **More is better**

- Each of the counts on the images has an associated uncertainty.
- $\bullet$  If we take n images, each with an uncertainty  $\sigma_i$ , the uncertainty on the average will be σ<sub>i</sub>/√n.
- Therefore, the first step in data reduction is to calculate the average for BIAS, FLAT, and DARK images.

## **More is better**

- Each of the counts on the images has an associated uncertainty.
- $\bullet$  If we take n images, each with an uncertainty  $\sigma_i$ , the uncertainty on the average will be σ<sub>i</sub>/√n.
- Therefore, the first step in data reduction is to calculate the average for BIAS, FLAT, and DARK images.
	- **BIAS**: not available for 65 cm telescope.
	- **FLAT**: master flat has already been created.
	- **DARK**: we need to calculate the median dark.

## **Mean or median?**

- Either of those can be representative of a distribution which one should we use?
- The mean is sensitive to outliers the median is robust against outliers.
- The mean is not descriptive for skewed distributions.
- Give preference to the **median**!

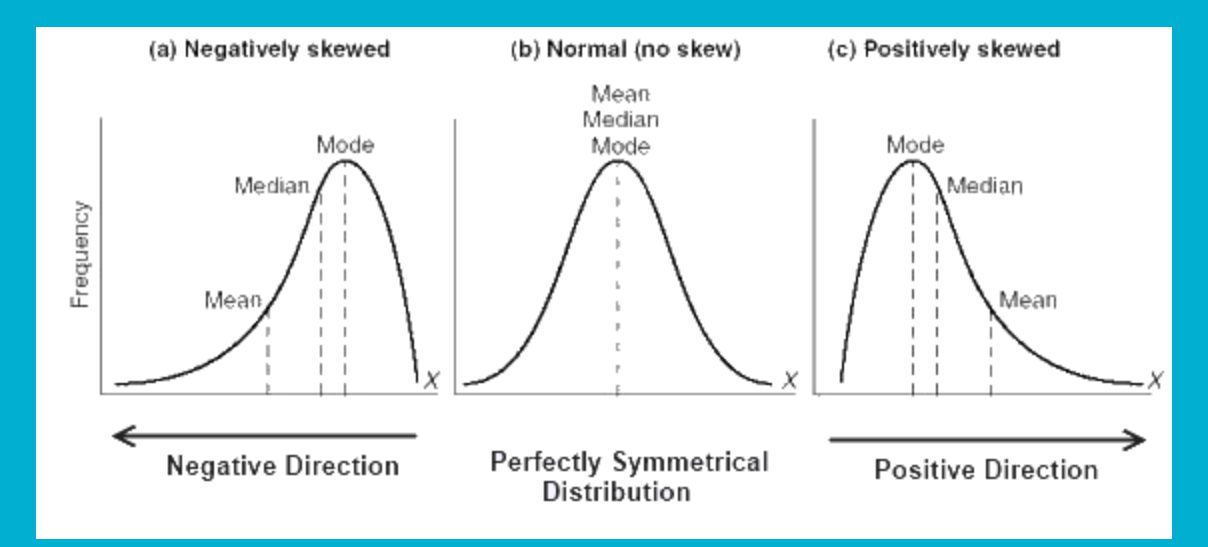

### **IRAF** – **I**mage **R**eduction and **A**nalysis **F**acility

### ● We'll use the package **noao.imred.ccdred**

for the data reduction, and **noao.digiphot.daophot**

for the photometry.

● Load each part of the packages by typing their name followed by enter.

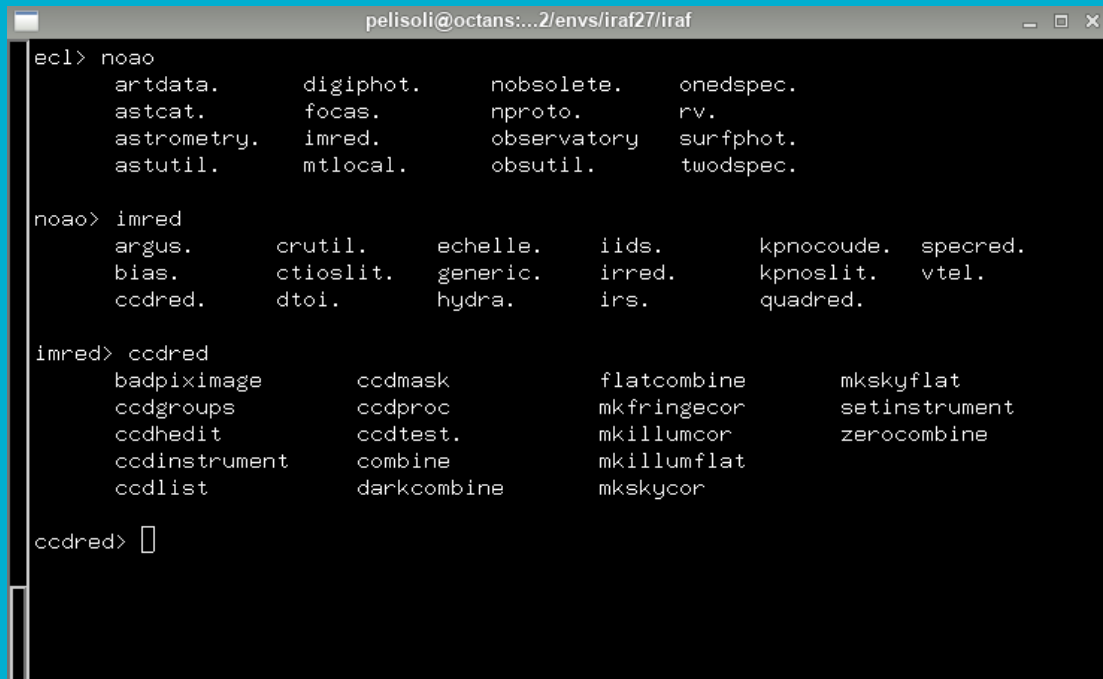

## **Preparing working directory**

● Always have a copy of original raw data!

#### ● **! mkdir reduction**

● All the files that we work with have to be in the same directory: science frames masterflats (same filters as your science frames) darks

### **How to properly see your data!!!!**

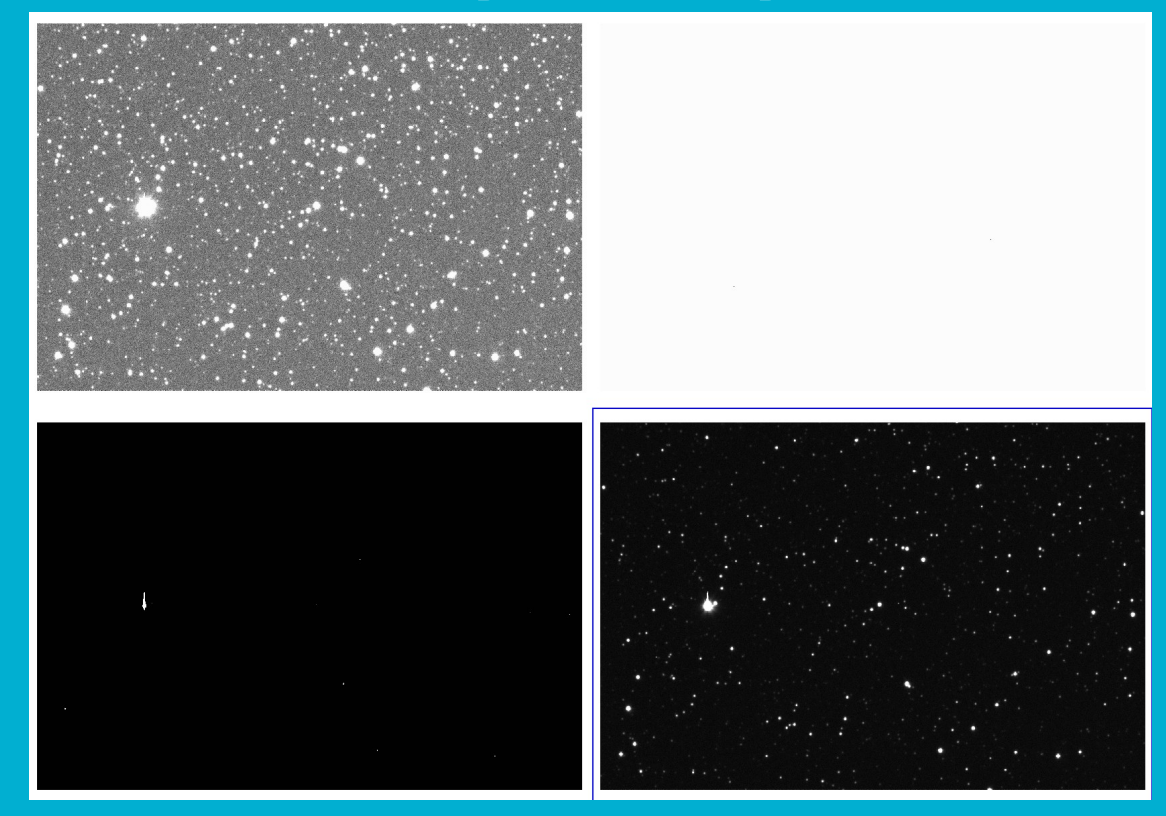

● Full flux range of the CCD is usually up to 65 000 ADUs. Make sure you see them all! ● Good initial guess is to display flux range near mean. (use **imstat** to get the mean value)

## **How to properly see your data!!!!**

Image Reduction and Analusis Eacility

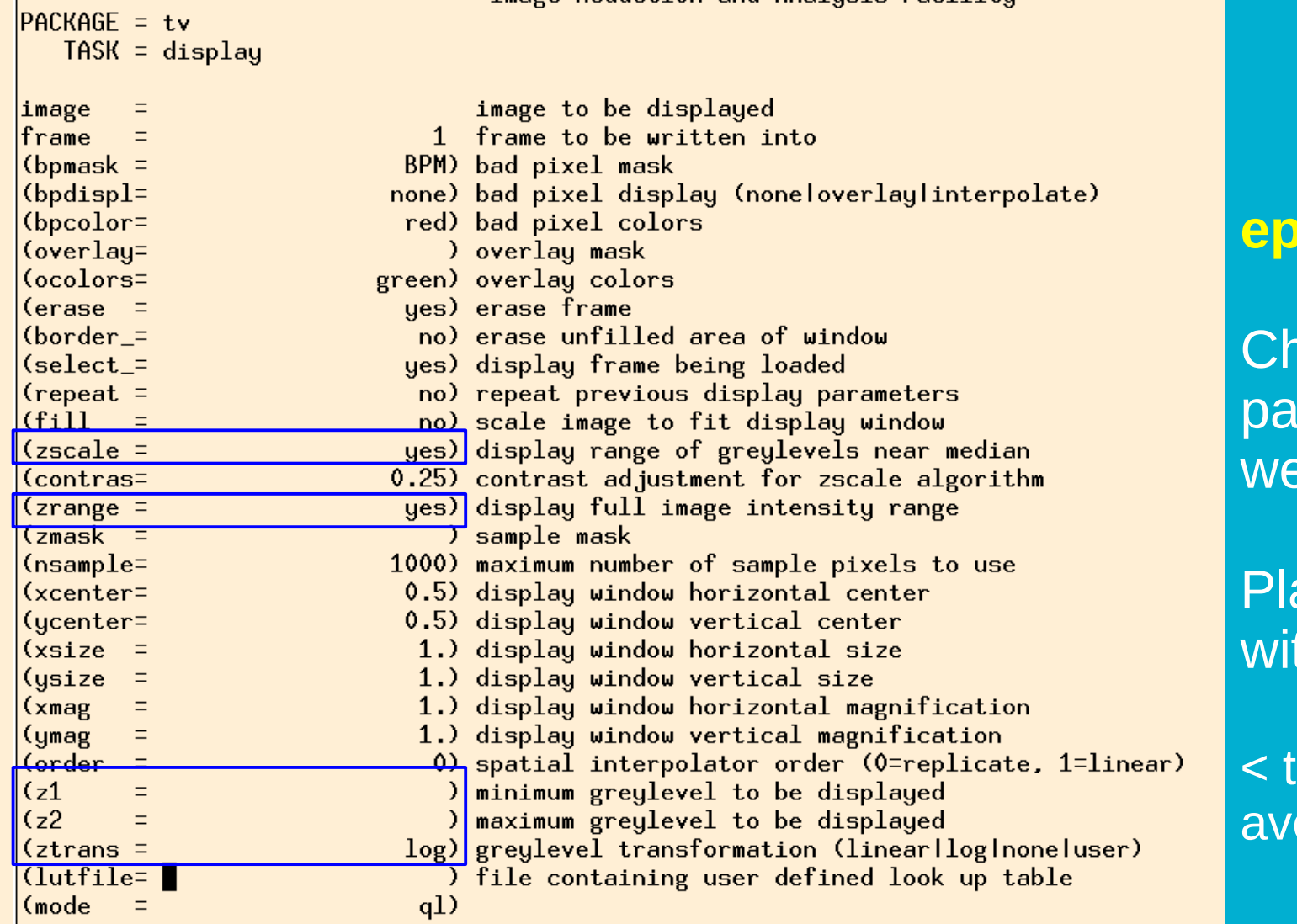

**epar display**

noose the **rameters** well!

ay around th it!

his is good erage guess

## **Check your data**

• All data is already in the same directory

- Remove useless science frames: clouds, satellites, tracking problems, etc.
- Creat a list with science frames. **ls filename\*.fits > list\_science**
- Display images in ds9 and relocate useless frames Open ds9, if not already open: **!ds9 &** Set proper parameters in display: **epar display imexam @list\_science 1** (n next frame
	- p previous frame q quit)

## **Master flat**

- The master flats have already been created, but it is good practice to inspect them.
- Display the flat:

**display masterflat-R.fit**

● Plot the flat:

**implot masterflat-R.fit**

● Check image statistics:

**imstat masterflat-R.fit**

## **Master flat**

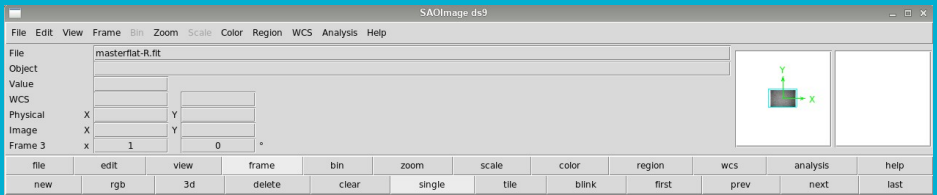

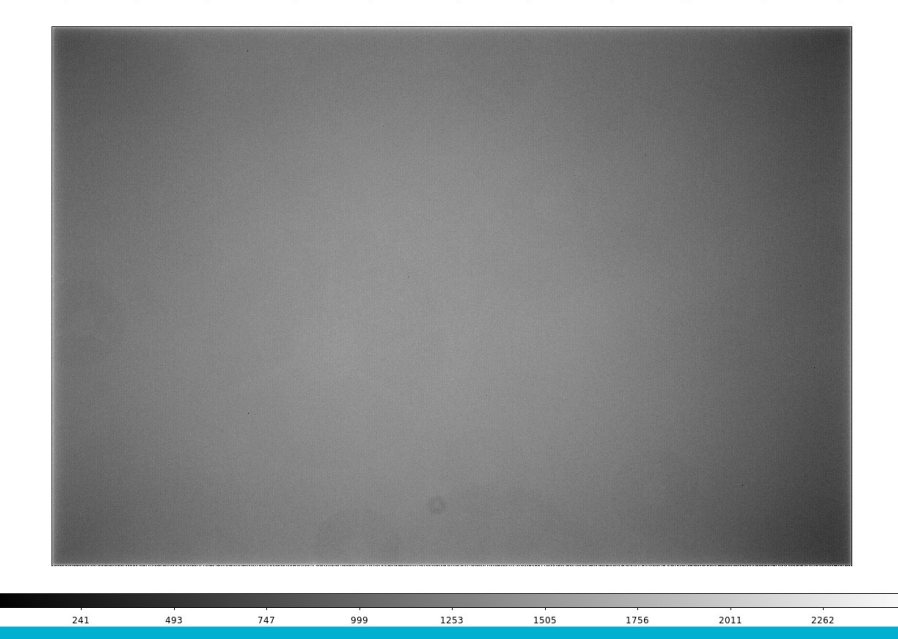

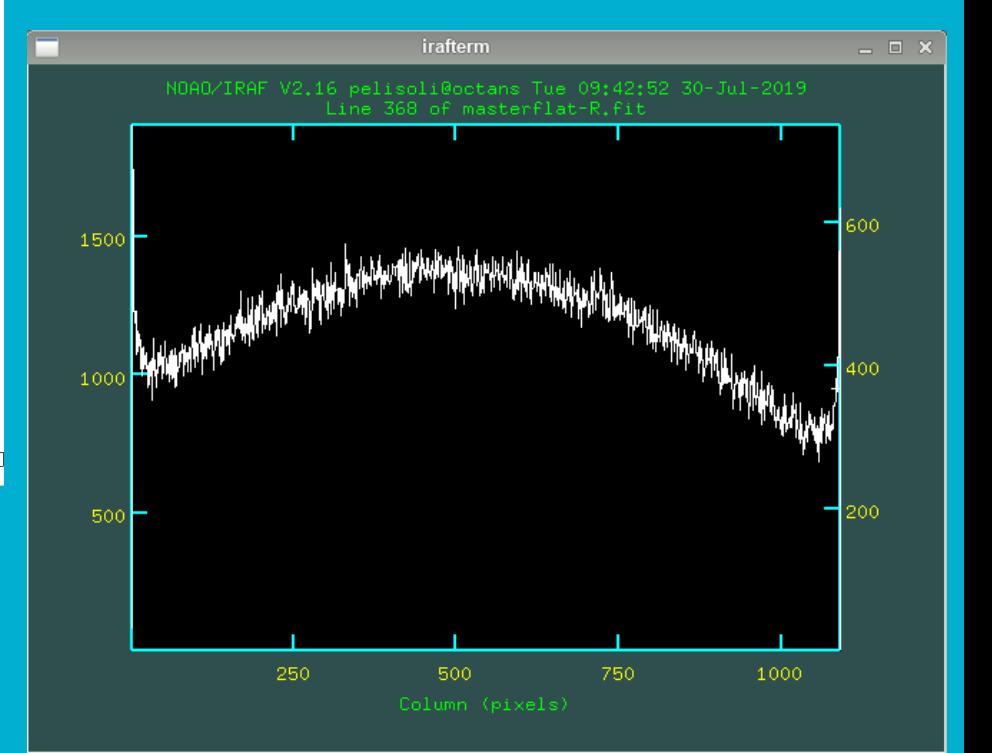

## **Creating a master dark**

- What is the exposure time of the images we will analyse? Check the header! Single frame: **imhead [image name] lo+ | page** Multible frames: **hsel Object\*fits \$I,exptime yes** ("exptime" is the fits header keword)
- Which dark images should we use? **imhead df–\* lo+ | grep EXPTIME** or **hsel**
- Create a list (text document) containing the names of the dark frames using the same exposure time as the science images.

## **Creating a master dark – epar darkcombine**

![](_page_14_Figure_1.jpeg)

":go" + enter

### **Creating a master dark –**

```
\begin{vmatrix} 4 & 3 & 16 \\ 0 & 16 & 01 \end{vmatrix}: IMCOMBINE
combine = median, scale = exposure, zero = none, weight = none
reject = sigclip. mclip = yes. nkeep = 1
lsigma = 5., hsigma = 5.
blank = 0.Images
     df60s_0001. fits
     df60s__0002.fits
     df60s_0003.fitsdf60s_0004.fitsdf60s_0005.fits
     df60s_0006.fits
     df60s__0007.fits
     df60s_0008.fitsdf60s__0009.fits
     df60s__0010.fits
```
Output image = Dark, ncombine =  $10$ 

● Check what you got! **display imstat**

![](_page_15_Picture_4.jpeg)

## **Reducing the science images**

- We have images on two different filters: R or V. You have to use the correct master flat for each of them.
- Make a list containing the R images, and another containing the V images, e.g. **ls Cyg2\*R\*.fit > Rimgs ls Cyg2\*V\*.fit > Vimgs**
- Use the task **ccdproc** to divide the images by the flat and subtract the dark current. Do it separately for R and V images.

## **Reducing the science images 1 ccdproc**

**Check** parameters!

![](_page_17_Figure_2.jpeg)

Continues ...

## **Reducing the science images 2 ccdproc**

![](_page_18_Picture_10.jpeg)

![](_page_18_Picture_2.jpeg)

## **Reducing the science images 3**  ccdproc in action

o.

 $a = 28645.95$  $\vert$ Object\_3\_\_R\_0028.fits: Aug 30 16:19 Dark count correction image is Dark.fits wit $\vert$  $\mathsf{h}\ \mathsf{scale}{=}1$ .  $\mid$ Object\_3\_\_R\_0028.fits: Aug 30 16:19 Flat field image is masterflat-R.fit with sc $\mid$ ale=28645.95  $\left| 0$ bject\_3\_\_R\_0029.fits: Aug 30 16:20 Dark count correction image is Dark.fits wit $\right|$  $\sf{h}\;$  scale=1. |Object\_3\_\_R\_0029.fits: Aug 30 16:20 Flat field image is masterflat-R.fit with sc |ale=28645.95  $\vert$ Object  $3$  -R-0030.fits: Aug 30-16:20 Dark count correction image is Dark.fits wit $\vert$ 

● **Check what you got!** Reduced files start with "c" **display imstat** (raw vs reduced frame) **imhead** (reduction steps added into the end of the fits header)

- Now that the images have been reduced, we can perform photometry.
- The first step is to run the task daofind, which will find the stars in our images.
- There are a few parameters we need to measure in our image to best setup daofind: the sky and the **F**(ull)**W**(idth)**H**(alf)**M**(aximum)
- For that, display an image at the beginning of the sequence, middle, and end: **display cCyg2R001.fit 1 display cCyg2R111.fit 2 display cCyg2R223.fit 3**
- Use the task **imexamine** choose a relatively bright near the centre of the image. Centre the cursor on this star.
	- $r \rightarrow$  display the radial profile
		- $e \rightarrow$  show contours
	- $a \rightarrow$  write measurements to the screen

![](_page_21_Figure_1.jpeg)

● Check the sky values in the three images. We will use this to set our initial guess for the background. The value of sigma is in turn the square-root of the background (assuming Poissonic noise).

If the values are very different, use the median; if they are similar, use the mean.

E. g.

 $sky = 415.$ sigma = 20.4

● Check the FWHM in the three images. We will use this to set the aperture and the sky region for the photometry.

## **DAOFIND** (to find the stars coordinates)

#### "cCyg\*fits" selects many files

![](_page_23_Figure_2.jpeg)

![](_page_23_Picture_3.jpeg)

## **DAOFIND**

#### **The very best is to align your images. We will do it on Friday.**

![](_page_24_Figure_2.jpeg)

- Best option when the field is not crowded.
	- Problems: you are adding more noise, not feasible in crowded fields.

or HELP

## **DAOFIND (datapars)**

## "**:q**" to go back

![](_page_25_Picture_13.jpeg)

![](_page_25_Picture_3.jpeg)

## **DAOFIND (findpars)**

![](_page_26_Figure_1.jpeg)

## **DAOFIND** in action

![](_page_27_Picture_31.jpeg)

● You might see this. Press enter.

● Depending on the IRAF version you might see a lot of numbers running on the screen.

![](_page_27_Picture_32.jpeg)

## **DAOFIND**  (outputs)

- Text files: \*.fits.coo.1
- Check what you got (e.g **! more filename**)

![](_page_28_Picture_26.jpeg)

### **DAOFIND** (tdump - massasing text files)

- To check the stars that have been found, let's mark them on the image.
- First, dump the coordinates and the ID of the stars onto a file (choose one coordinate file):

#### **tdump cCyg2R001.fit.coo.1 columns=c1,c2,c7 > coordsR**

- Check what you got: **! more coordsR**
- You might need to check the name of the columns: **tprint [FILE].coo.1 | less "q"** to exit
- Edit the parameters of the task **tvmark** (next slide)

## **DAOFIND** (tvmark: to display the found stars)

![](_page_30_Picture_10.jpeg)

∥ccdred>

## **DAOFIND** (tvmark)

![](_page_31_Figure_1.jpeg)

![](_page_31_Figure_2.jpeg)

● tvmark is also useful to help us define the aperture, annulus, and dannulus

Aperture (radii): where the flux of the star will be measured. Usually ~2.5 x FWHM

![](_page_32_Picture_3.jpeg)

NB! tvmark: radii Phot: aperture, annulus, dannulus

> Dannulus: width of the ring to count the background. ~5-10 pixels

\* For a Gaussian distribution: FWHM =  $2.35\sigma$ 99.99% of the light is contained within 4σ = 1.7FWHM

Annulus (radii): distance at which to start counting the background. At least 2.5 x FWHM ~4 x FWHM in our example

## **PHOT**

![](_page_33_Figure_1.jpeg)

## **PHOT** (centerpars)

⊔

![](_page_34_Picture_10.jpeg)

## **PHOT** (fitskypars)

**Your data specific!**

![](_page_35_Picture_14.jpeg)

![](_page_35_Picture_3.jpeg)

## **PHOT**

![](_page_36_Picture_4.jpeg)

## **PHOT** in action

![](_page_37_Picture_27.jpeg)

 $\parallel$ daophot $>$ 

#### ossibly have to confirm our parameters.

![](_page_37_Picture_28.jpeg)

## **PHOT**  (outputs)

● Text files: \*.fits.coo.1.mag.1 or \*mag.2 if done twice

● Check what you got (e.g **! more filename**)

IMPORTANT COLUMNS  $c4 = star ID$  $c5 = x$  coordinate  $c6 = y$  coordinate c29 = magnitude c30 = magnitude error  $c28 = flux.$ 

![](_page_38_Picture_59.jpeg)

### **Photometry** (*massaging* text files)

● Dump the photometry into a text file:

Make a list of photometry files: **ls \*R\*mag.1 > Rmag\_files tdump @Rmag\_files columns=c4,c5,c6,c29,c30,c28 > R\_mags**

t poisson **INUISE**  $model$  $2 - 235$  $|$ daophot $\rangle$  tdump @Rmag\_files columns=c4,c7,c8,c29,c30,c31  $\rangle$  R\_mags ERROR: Table `@Rmag\_files' does not exist or cannot be opened.  $\parallel$ daophot $\rangle \mid \mid$ 

\* if tdump refuses to read from a list, use awk to create a file with one tdump per line: **! ls \*mag.1 | awk '{printf "tdump %s columns=c4,c5,c6,c29,c30,c28 >> R\_mags\n", \$1}' > get\_mags**

|daophot> ! more get\_mags  $|{\sf t}$ dump c $0$ bject\_3\_\_R\_0001.fits.mag.1 columns=c4,c7,c8,c29,c30,c31  $\rangle$ > R\_mags  $|{\sf t}$ dump c $0$ bject\_3\_\_R\_0002.fits.mag.1 columns=c4,c7,c8,c29,c30,c31  $\rangle$ > R\_mags |tdump cObject\_3\_\_R\_0003.fits.mag.1 columns=c4,c7,c8,c29,c30,c31  $\rightarrow$  R\_mags

**cl < get\_mags** (this is minimal IRAF scripting)

● Check what you got (next slide).

## **PHOT** (file R

● A VERY LARGE TEXT FILE 35k lines

Or filename + star ID This is a problem. Contact Tiina

 $|$ daophot $\rangle$ ! more R\_mags

 $|c0b\rangle$ ject\_3\_R\_0001s.fits1

 $|c0b\rangle$ ject\_3\_R\_0001s.fits2

 $|c0b\rangle$ ject\_3\_R\_0001s.fits3

 $\left| \text{c0b}\right|$  ect\_3\_R\_0001s.fits4

![](_page_40_Picture_147.jpeg)

1012,429

18

18.34200000000001

17.28

 $\mathfrak o$  .  $\mathbf{0}$ .  $\mathbf{0}$ .  $\circ$ .  $\mathbf{0}$ . 7576.389000000001 9064.937000000001 15535.02000000001 7234.9 8993.307000000001 21102.71 9782.393000000002 20669.92000000001 26861.27 10984.86 75871.37 4652.417000000002 5865.323000000001

**INDEF** 

**INDEF** 

**INDEF** 

**INDEF** 

**INDEF** 

 $0.116$ 

0.09700000000000001

15.831

15.579

- Check the ID of your star and of a few comparison stars with tvmark. <https://aladin.u-strasbg.fr/AladinLite/>might be useful to help identify your star.
- Comparison stars are needed to remove background variations from the light curve.

![](_page_41_Figure_3.jpeg)

### **Photometry** (more *massaging* of text files)

● Copy the photometry of the star and each comparison into separate files. **! awk '{if (\$1==135) print;}' R\_mags > R\_star ! awk '{if (\$1==160) print;}' R\_mags > R\_comp1 ! awk '{if (\$1==172) print;}' R\_mags > R\_comp2 ! awk '{if (\$1==175) print;}' R\_mags > R\_comp3 ! awk '{if (\$1==222) print;}' R\_mags > R\_comp4**

Replace with correct IDs

● It is a good sanity check to plot the x and y coordinates of each star, to make sure it was correctly identified in all images.

![](_page_43_Figure_1.jpeg)

![](_page_44_Figure_1.jpeg)

● Another good check is to plot the magnitudes of your comparison stars. They have to be fairly constant!

![](_page_45_Figure_2.jpeg)

### **Building the light curve**

RA and DEC in a format 279.8767083356 (18h:39m:30.4s) -5.902749998734 (-5d:54m:09.8s)

- To turn our measurements into a light curve, we need the times for each observation. We will use the task **setjd** to obtain that.
- The headers of our images are missing one important information: coordinates (RA, DEC, Epoch). Use the task **hedit** to add those to all images.

![](_page_46_Picture_40.jpeg)

## **Building the light curve**

● We also need to set the observatory parameters to be used for setjd. We do that with the task **observatory**:

![](_page_47_Picture_21.jpeg)

#### Exit "ctrl+d" or ":go"

## **Building the light curve (setjd)**

pelisoli@octans:...2/envs/iraf27/iraf

jcdo: Jack C. Davis Observatory, Western Nevada College Ino: Langkawi National Observatory obspars: Use parameters from OBSERVATORY task

 $\vert$ Observatory identification (ondrejov):  $\vert$ 

![](_page_48_Picture_43.jpeg)

#### **setjd > R\_jd** (R\_jd is an output file. Check it!)

### **Building the light curve**

#### **Check your column numbers! Might be different.**

● To do differential photometry, we need to normalise the magnitudes of the star and of the comparison stars. First, check what is the average magnitude (6th column): **! awk '{sum+=\$6;n++} END {print sum/n;}' R\_star**

● Then subtract it from each value: replace with calculated average **! awk '{printf "%7.4f %6.4f\n", \$6-18.7529, \$7}' R\_star > mag\_star** (**6**: mag column, **7**: mag error column)

● Repeat that for all the comparison stars, and combine them into one file: **! paste mag\_comp1 mag\_comp2 mag\_comp3 mag\_comp4 > all\_comp**

● Average the comparison stars: **! awk '{printf "%7.4f %6.4f\n", (\$1+\$3+\$5+\$7)/4.0, sqrt(\$2\*\$2+ \$4\*\$4+\$6\*\$6+\$8\*\$8)}' all\_comp > mag\_comp**

## **Building the light curve**

● Combine the magnitudes of the star and the comparison magnitude: **! paste mag\_star mag\_comp > comb\_mag**

- Subtract the comparison from the star to remove background variations: **! awk '{printf "%7.4f %6.4f\n", (\$1-\$3), sqrt(\$2\*\$2+\$4\*\$4)}' comb\_mag > diff\_mag**
- Select the column containing the Heliocentric Julian Date from the file created with setjd:

#### **awk '!/#/ {print \$3}' R\_jd > R\_hjd**

(Type this in a regular terminal. Does not work in IRAF)

● Combine that with the magnitude to obtain the lightcurve: **! paste R\_hjd diff\_mag > R\_lightcurve**

Voilà! Now you have a light curve.

Repeat the same for the other filter.

### **Light curves**

![](_page_51_Figure_1.jpeg)

### **Photometry – summary**

- Create master files for bias, flat, and dark (zerocombine, flatcombine, darkcombine).
- Reduce the science images using codproc.
- Measure sky and FWHM with imexamine.
- Use the dask daofind to find the stars; do not forget to change the datapars according to your measurements, and set the threshold in findpars.
- Use the task phot to do the photometry; do not forget to update centerpars, fitskypars and photpars.
- Check ID for your star and comparison stars using display and tymark.
- Inspect the coordinates for the star and comparison stars to guarantee there was no misidentification.
- Inspect the magnitudes of the comparison stars; they should be fairly constant.
- Use observatory and setjd to obtain the times of observation.
- Paste the times and differential magnitude (star averaged comparison) into one file to obtain the light curve.

## **Optional task**

● We did a lot by hand, but:

1) excecute the IRAF commands from IRAF terminal **display filename.fits frame=1 zscale=yes zrange=yes** Very useful to save the reduction steps/commands into a text file! Easy to redo or use as template in the future.

2) Create your own IRAF tasks/scripts (more complicated).